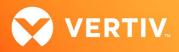

# Vertiv<sup>TM</sup> Avocent<sup>®</sup> DSView<sup>TM</sup> 4.5

## Management Software

Service Pack 17 (SP17) Release Notes

VERSION 4.5.0.881, JUNE 2024

#### **Release Notes Section Outline**

- 1. Software/Hardware Support
- 2. Install/Update Instructions
- 3. Database Backup and Restore Information
- 4. Language Support Information
- 5. Client Browser Support Information
- 6. Viewer Support and Version Information
- 7. Server Operation System Support Information
- 8. Change Log Information (Fixed Issues)
- 9. Known Issues
- 10. Devices Supported
- 11. Plug-In Information and Versions
- 12. Using a Virtual Machine
- 13. HTML5 Viewer Notes
- 14. Flash Notes

#### 1. Software/Hardware Support

IMPORTANT NOTE: Before upgrading to the Vertiv<sup>™</sup> Avocent<sup>®</sup> DSView<sup>™</sup> 4.5 software for any service pack at SP5 or higher, you must validate that your hardware will have full integration software support with this release. The latest status list of hardware compatible with the Vertiv<sup>™</sup> Avocent<sup>®</sup> DSView<sup>™</sup> software, as well as links to plug-in downloads, is available here: <u>http://www.vertiv.com/DSViewDownloads</u>.

For more information, contact your appropriate Technical Support representative.

#### 2. Install/Update Instructions

NOTE: Prior to upgrading, it is highly recommended that you make a backup of the current Vertiv™ Avocent® DSView™ database using the DSView™ Backup/Restore tool as a safeguard against potential upgrade issues.

Ensure you note the following information prior to performing any upgrade procedures:

- You must reboot the Vertiv<sup>™</sup> Avocent<sup>®</sup> DSView<sup>™</sup> software application prior to upgrading in order for the upgrade installation to proceed.
- Review this document for any specific information regarding the patches applied to the Vertiv<sup>™</sup> Avocent<sup>®</sup> DSView<sup>™</sup> 4.5 software since the last full release; this document is an addendum to the Vertiv<sup>™</sup> Avocent<sup>®</sup> DSView<sup>™</sup> 4.5 software user documentation.
- The Vertiv<sup>™</sup> Avocent<sup>®</sup> DSView<sup>™</sup> 4.5 software must be installed on a 64-bit server class machine. During the software installation, you have the option to
  install PostgreSQL or point to an existing instance of the database.

IMPORTANT NOTE: Due to PostgreSQL incompatibility between version 9.4 (used before SP16) and version 14.x (used in SP16/17), the backup format for the database has changed. This means that any backup from SP15 or earlier versions will not work when restoring into SP16 or SP17. See the Database Backup and Restore Information section of these release notes for details on migrating to SP17 from previous versions (SP15 or earlier) of the Vertiv<sup>™</sup> Avocent<sup>®</sup> DSView<sup>™</sup> software. If you need additional support with the installation, backup and restore process, contact your Technical Support representative.

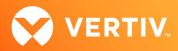

- Installation failures in a user's customized environment are possible in certain instances. For example, if you installed AlmaLinux 8.5 in Server only mode rather than in Server with GUI mode, the LZ4 compression library will be missing in the OS; this causes the Postgres database to fail execution. When that occurs, it prevents the pre-installation backup attempt by the Vertiv<sup>™</sup> Avocent<sup>®</sup> DSView<sup>™</sup> management software from running successfully. In this scenario, you would need to add the LZ4 library to the OS before trying the installation again.
- If you have a customized environment that includes a system/machine under the "control" of a cloud-capable provider, please be aware that your ports
  and "new or unknown" applications can be severely restrained.

#### **First Time Installation**

When installing the software, please ensure the following:

- For the first-time installation scenario, you must be logged in as a local administrator.
- Due to changes in the database format, ensure you create a backup of the new version upon successful installation.
- For Linux, the OS version is now required at the beginning of the installation process.

To install the Vertiv<sup>™</sup> Avocent<sup>®</sup> DSView<sup>™</sup> 4.5 software for the first time:

- 1. Begin the Vertiv<sup>™</sup> Avocent<sup>®</sup> DSView<sup>™</sup> software installation using one of the following methods:
  - a. For installation on a supported Windows system:

Run the setup.exe and then follow the on-screen instructions.

b. For installation on a Linux system:

From a command line, type ./install.bin, sh install.bin or bash install.bin, then follow the on-screen instructions.

- i. For SUSE Linux users: Update "/etc/hosts" file with <Short-Hostname> of the server. Then, run "hostname <Short-Hostname>" from the command line before installing the Vertiv™ Avocent® DSView™ 4.5 software.
- 2. On the PostgreSQL Installation screen, select *Existing database* to connect to a remote installation of PostgreSQL or a pre-installed PostgreSQL, or the software will install a Vertiv<sup>™</sup> Avocent<sup>®</sup> DSView<sup>™</sup> software pre-included version of the PostgreSQL database.
- 3. Modify the following PostgreSQL configuration files before using a remote installation of PostgreSQL or an existing PostgreSQL as a Vertiv<sup>™</sup> Avocent<sup>®</sup> DSView<sup>™</sup> 4.5 software database:
  - a. Under the PostgreSQL Install Folder/Data folder, append "custom\_variable\_classes = 'symmetric'" at the end of the postgresql.conf file. This is only required for PostgresSQL version 9.0, and not required on version 9.4 or later.
  - b. Under the PostgreSQL Install Folder/Data folder, add "host all all <DSViewServerIP>/32 md5" to the pg\_hba.conf file.
- 4. When installation is complete, the Vertiv<sup>™</sup> Avocent<sup>®</sup> DSView<sup>™</sup> 4.5 software may be launched from the web browser by accessing the following URL: https://<DSViewServerIP>:<DSViewPort>/dsview

NOTE: If an older version of the Vertiv<sup>™</sup> Avocent<sup>®</sup> DSView<sup>™</sup> software was uninstalled from this server, some folders from the old installation may be left behind. To prevent these folders from interfering with the current installation, delete the DSView install folder and PostgreSQL folder before proceeding with the installation. These folders are, by default, located in C:\Program Files (Windows) or /usr/local (Linux).

NOTE: Also, ensure the following information is true on a Windows platform. These suggestions do not apply to every environment, but failed Vertiv™ Avocent® DSView™ software installations have been resolved so far using these recommended steps:

- The Vertiv™ Avocent® DSView™ software and PostgreSQL folders are exempt from all antivirus software scanning
- Secondary Login Services are enabled and started
- Postgres users (or user group) have permissions to cmd.exe
- You've right-clicked in the cmd.exe shortcut (Start menu) and changed the log in to %windir%

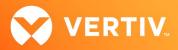

#### Upgrading to the New Service Pack

NOTE: Since this service pack is provided as a full installation package, you cannot manually remove it. You must be logged in as a local administrator, and the service pack needs to be applied to each Vertiv<sup>™</sup> Avocent<sup>®</sup> DSView<sup>™</sup> 4.5 server (hub and spoke).

**IMPORTANT NOTE:** This release can only be upgraded from SP16. If using an older version, upgrade the firmware to SP16 prior to applying SP17 in order to migrate the database contents to the new format.

To upgrade to this release:

- 1. Perform a replication on all spokes in the current system.
- 2. Back up the Vertiv<sup>™</sup> Avocent<sup>®</sup> DSView<sup>™</sup> 4.5 server.
- 3. Clear the existing Vertiv<sup>™</sup> Avocent<sup>®</sup> DSView<sup>™</sup> software installation directory by deleting all files contained in the directory (for example: /usr/local/Vertiv/DSView\_4/).
- 4. Begin the Vertiv<sup>™</sup> Avocent<sup>®</sup> DSView<sup>™</sup> 4.5 software installation using one of the following methods:
  - a. For installation on a supported Windows system:

Run the setup.exe and then follow the on-screen instructions.

b. For installation on a Linux system:

From a command line, type ./install.bin, sh install.bin or bash install.bin, then follow the on-screen instructions.

i. For SUSE Linux users:

Update "/etc/hosts" file with <Short-Hostname> of the server. Then, run "hostname <Short-Hostname>" from the command line before installing the Vertiv™ Avocent® DSView™ 4.5 software.

#### 3. Database Backup and Restore Information

When performing backup and restore operations for Vertiv<sup>™</sup> Avocent<sup>®</sup> DSView<sup>™</sup> software version SP15 going to SP16, certain criteria must be met due to the upgrade of the background PostgreSQL database.

#### Prerequisites

- The Vertiv<sup>™</sup> Avocent<sup>®</sup> DSView<sup>™</sup> software installation must be freshly installed. You must start with an empty directory that will house the installed Vertiv<sup>™</sup> Avocent<sup>®</sup> DSView<sup>™</sup> software files.
- Ensure that the only PostgreSQL database installed on the system is version 14; if other PostgreSQL versions are on the system, uninstall them.

#### Instructions

To perform backup and restore operations:

For Windows users, an error occurs during the backup and restore process using the DsviewBackupRestore.exe utility. Ignore this error since it will not impact the backup and restore process; it occurs due to the different database formats.

-or-

For Linux users (Red Hat/SUSE/CentOS), use the credentials provided in the Vertiv<sup>™</sup> Avocent<sup>®</sup> DSView<sup>™</sup> software backup .zip file during the backup and restore process (if you have not changed the credentials to your own). The file is: sudo ./DSViewBackupRestore.sh -restore -archive /tmp/dsviewBackup.zip

NOTE: During the restore process, you may encounter a series of TOC (TableOfContents) errors. This is expected since the TOC may be different due to variations in the PostgreSQL versions. However, even with the errors, the data should still be processed correctly.

#### 4. Language Support Information

The languages supported by this version of the Vertiv<sup>™</sup> Avocent<sup>®</sup> DSView<sup>™</sup> software are English, Simplified Chinese and Japanese.

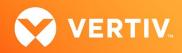

#### 5. Client Browser Support Information

NOTE: Unless noted otherwise, both 32-bit and 64-bit browsers are supported.

- Mozilla Firefox (125.0.3)
- Google Chrome (124.0.6367.203)
- Microsoft Edge (124.0.2478.97)

#### 6. Viewer Support and Version Information

The following table lists browser/viewer combinations successfully tested with a representative selection of client operating systems.

NOTE: Latest versions of the Mozilla Firefox browser on a Windows client no longer support ActiveX, so all ActiveX viewers are now eliminated from use on this browser.

#### **Tested Browser and Viewer Combinations**

| CLIENT<br>SYSTEMS                              | JAVA/<br>SERIAL<br>VIEWER | ACTIVEX<br>SERIAL<br>VIEWER | HTML5<br>SERIAL<br>VIEWER | LEGACY<br>JAVA KVM<br>VIEWER | LEGACY<br>ACTIVEX<br>KVM VIEWE | JAVA KVM<br>R <sup>VIEWER</sup> | ACTIVEX<br>KVM VIEWER | HTML5 IDRAC<br>VIEWER* | HTML5 KVM<br>VIEWER |
|------------------------------------------------|---------------------------|-----------------------------|---------------------------|------------------------------|--------------------------------|---------------------------------|-----------------------|------------------------|---------------------|
| Chrome 53<br>32-bit                            | YES                       | NO                          | YES                       | YES                          | NO                             | YES                             | NO                    | YES                    | YES                 |
| Chrome 53<br>64-bit                            | YES                       | NO                          | YES                       | YES                          | NO                             | YES                             | NO                    | YES                    | YES                 |
| Firefox 45 ESR<br>32-bit For<br>Windows Client | YES                       | NO                          | YES                       | YES                          | NO                             | YES                             | NO                    | YES                    | YES                 |
| Firefox 45 ESR<br>32-bit For<br>Linux Client   | YES                       | NO                          | YES                       | YES                          | NO                             | YES                             | NO                    | YES                    | YES                 |
| Firefox 45 ESR<br>64-bit For<br>Linux Client   | YES                       | NO                          | YES                       | YES                          | NO                             | YES                             | NO                    | YES                    | YES                 |
| Firefox 45 ESR<br>32-bit For<br>Mac OS Client  | YES                       | NO                          | YES                       | YES                          | NO                             | YES                             | NO                    | YES                    | YES                 |
| Microsoft Edge                                 | YES                       | NO                          | YES                       | YES                          | NO                             | YES                             | NO                    | YES                    | YES                 |

NOTE: \*Suitable for iDRAC 7 and 8 running firmware version 2.30.30.30 and higher.

#### Service Pack 17 (SP17) Viewer Versions

| VIEWER        | JAR/EXE              | VERSION | OS PLATFORM |
|---------------|----------------------|---------|-------------|
| Video Viewer  | AvctVideoViewer.exe  | 3.5.2.3 | Win32       |
| Virtual Media | AvctVirtualMedia.exe | 3.5.1.7 | Win32       |
| VNC Viewer    | avctVncViewer.exe    | 2.1.1.1 | Win32       |

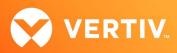

| VIEWER                        | JAR/EXE                 | VERSION     | OS PLATFORM   |
|-------------------------------|-------------------------|-------------|---------------|
|                               |                         |             |               |
| RDP                           | avctRdpViewer.exe       | 1.3.0.5     | Win32         |
| 3rd Party/Serial              | AvctSerialViewer.exe    | 3.7.0       | Win32         |
| Putty                         | AvctPuttyTel.exe        | 0.64        | Win32         |
| Java Video Viewer             | avctvideoviewer.jar     | 4.16.2.7    | Linux/Mac     |
| Java Serial Viewer            | avctsshtelnet.jar       | 4.6.1.18    | Linux/Mac     |
| Java Virtual Media            | avctVM.jar              | 1.8.0.91    | Linux/Mac     |
| Java VNC Viewer               | avctVncViewer.jar       | 4.6.2.12    | Linux/Mac     |
| Java 3rd Party/Serial         | serialconsoleviewer.jar | 4.6.1.16    | Linux/Mac     |
| New ActiveX KVM Viewer 32-bit | AvctInstall32.cab       | 5.04.04.406 | Win32         |
| New ActiveX KVM Viewer 64-bit | AvctInstall64.cab       | 5.04.04.406 | Win64         |
| New Java KVM Viewer           | avctVideo.jar           | 5.04.04.463 | Win/Linux/Mac |
| HTML5 KVM Viewer              | N/A                     | 1.10.22     | Win/Linux/Mac |
| HTML5 Serial/SSH Viewer       | N/A                     | 2.0.3       | Win/Linux/Mac |

#### 7. Server Operation System Support Information

- Microsoft Windows Server 2008 R2 (x64), 2012 R2 (x64), 2019 (x64), 2022
- SUSE Linux Enterprise Server 15.4 (x64), openSUSE 15.4 (x64) only
- Red Hat Enterprise Server 7.3 (x64), 7.5 (x64), 7.9 (x64), 8.2 (x64), 8.5 (x64)
- CentOS 7.4, CentOS 7.5, CentOS 7.8, CentOS 7.9, CentOS 8.2
- AlmaLinux 8.5 (x64)

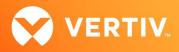

#### 8. Change Log Information (Fixed Issues)

#### Fixed Issues (Release: SP17)

| ISSUE #                                                   | DESCRIPTION                                                                                                    |  |
|-----------------------------------------------------------|----------------------------------------------------------------------------------------------------|--|
| CAS-59241-L0P9V4 /<br>CAS-56199-Y5C3H4 /<br>CA-0000765063 | Fixed issue where the management software stops communicating with Vertiv™ Avocent® ACS appliances if restricted to only allow the use of TLS v1.3                                    |  |
| CA-0000796343 /<br>CAS-53697-P8G3W9                       | Fixed UI issue where a user can select both "deny" and "allow" at the same time on the access rights setup page                                                                       |  |
| CA-0000764754 /<br>CAS-69280-W2D8H2                       | UMG Plugin: Removed residual reference to Log4j functionality within plugin                                                                                                    |  |
| Enhancement /<br>CA-0000617545                            | Updated webserver libraries                                                                                                    |  |
| CA-0000765880 /<br>CAS-65153-R5Z9Q1                       | Upgraded the PostgreSQL database to version 14.8                                                                                                    |  |
| Enhancement /<br>CA-0000793005                            | Upgraded Amazon Corretto 8 Java to version .382                                                                                                    |  |
| Enhancement                                               | Removed duplicate event log entries for user group "Everyone"                                                                                                    |  |
| Enhancement                                               | <ul> <li>Multiple security improvements:</li> <li>Updated chipher lists</li> <li>Improved protections for data and passwords at rest</li> <li>Remediation for several CVEs</li> </ul> |  |

#### Historical Fixed Issues (Previous Release: SP16)

| ISSUE #              | DESCRIPTION                                                                                                    |
|----------------------|----------------------------------------------------------------------------------------------------|
| CAS-54611-M9J5X5     | Fixed issue where an error message was displayed when opening the user interface (UI) page after an upgrade to<br>SP15                                                       |
| CAS-53832-K6V0Z8     | Fixed logic that kept remote devices such as the Vertiv™ Avocent® ACS advanced console system from authenticating users via the Vertiv™ Avocent® DSView™ management software |
| CAS-53984-Q9N6Q4     | Addressed issue with SP15 that would not allow the user to set an expiration date for internal Vertiv™ Avocent®<br>DSView™ management software accounts                      |
| CAS-51877-N4M0M1     | Fixed error encountered during new Vertiv™ Avocent® DSView™ management software user logins when done in combination with MFA                                                |
| FER CAS-48082-P4F8W9 | Upgraded the PostgreSQL database to version 14.3                                                                                                    |
| CAS-50606-T8T5K4     | The system will now properly apply the list of customer-specified ciphers via the UI                                                                                         |
| CAS-55411-T0B8L3     | HSTS headers now available for HTTPS server exchanges                                                                                                    |
| CAS-54611-M9J5X5     | Addressed issue where User Administrators were previously unable to view the UI page                                                                                         |

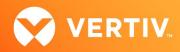

| ISSUE #      | DESCRIPTION                                                                                                    |
|--------------|----------------------------------------------------------------------------------------------------|
| Enhancements | <ul> <li>Upgraded Java JRE to Corretto8</li> <li>MFA settings are now correctly copied to a Vertiv<sup>™</sup> Avocent<sup>®</sup> DSView<sup>™</sup> management software spoke after initial spoke replication</li> <li>Windows installation now allowed to non-default locations</li> </ul> |

#### Historical Fixed Issues (SP15)

| ISSUE #                              | DESCRIPTION                                                                                                    |
|--------------------------------------|----------------------------------------------------------------------------------------------------|
| CAS-47411-C688W1                     | Mitigated log4j vulnerabilities (library updated to a newer version)                                                                                                    |
| CAS-43652-C7R8X2                     | AD user SSH session failing when launching from a Vertiv™ Avocent® ACS8000 advanced console system                                                                                                    |
| CAS-42325-X0D5F7                     | Ability to disable the Java client                                                                                                    |
| CAS-31518-L0Q7T9                     | Issues launching the HTML5 Viewer for a Vertiv™ Avocent® ACS800 advanced console system                                                                                                    |
| CAS-41788-K7VU9                      | Email notification not working                                                                                                    |
| CAS-42311-D3Z456                     | jQuery updated to version 3.6.0                                                                                                    |
| CAS-40347-J5Z8Q6                     | Web service API authentication and zone support                                                                                                    |
| CAS-40347-J5Z8Q6                     | Support for Vertiv™ Leibert® GXT5 UPS                                                                                                    |
| CAS-39954-W8W0D4                     | Notify the user of the date and time of their last successful logon                                                                                                    |
| CAS-36801-V9P7G4<br>CAS-36801-88Z5C1 | Replacement of Bulk Edit capability from Flash                                                                                                    |
| CAS-40925-F6H3R7                     | Postgres and Java vulnerabilities mitigated                                                                                                    |
| CAS-48543-M0J3D5                     | Vertiv™ Geist PDU SNMPv3 AES support                                                                                                    |
| CAS-32035-S2L2S7                     | Vertiv™ Avocent® DSView™ software support for ESX 7.0                                                                                                    |
| CAS-34103-Y1X8D1                     | User Administrators are able to create new Vertiv™ Avocent® DSView™ software administrators; limit the User<br>Administrator role to not be able to create higher-privilege users                                                                                                    |
| CAS-39544-J8H5J0                     | Mitigated Java vulnerabilities                                                                                                    |
| CAS-46435-B3V0V1                     | Deleting user removes associated tasks without warning                                                                                                    |
| CAS-48151-F2T1Q4<br>CAS-48980-H7D5S5 | Serial session issue when using the Vertiv™ Avocent® DSView™ software with a Vertiv™ Avocent® Universal Management Gateway appliance                                                                                                    |
| CAS-47627-V6V2J7                     | The Java KVM session failed with the following error message: The viewer has been terminated. Reason: the network connection has been dropped.                                                                                                    |
| Enhancement                          | <ul> <li>TLS 1.3 supported as an option for internet exchanges that utilize TLS1.2</li> <li>HTML5 Viewer not launched when using MAC OSX</li> <li>Updated event type for replication error and modified ordering of uploaded file type</li> <li>Security headers enabled on all web pages</li> </ul> |

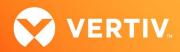

#### Historical Fixed Issues (SP14.1)

| ISSUE #                              | DESCRIPTION                                                                                                    |
|--------------------------------------|----------------------------------------------------------------------------------------------------|
| CAS-41540-P7X6S5<br>CAS-42312-T9N8P2 | Updated the PostgreSQL database to Version 9.4.26.                                                                                                    |
| CAS-45071-N4D1V2                     | Fixed the Vertiv™ Avocent® DSView™ Server Certificate Wizard to generate a self-signed SSL server certificate with a correct Organization field and a present Organization Unit field.                                                                                                    |
| CAS-45069-R9J9Z8                     | Fixed SP14 issue involving Vertiv™ Avocent® DSView™ SSH authentication with passthrough. The use case:<br>"Establish a Putty SSH connection to a Vertiv™ Avocent® DSView™ serial target device using a private key file for<br>authentication."<br>NOTE: Putty version 0.74 (and earlier versions) does not exhibit the issue with SP14. |
| CAS-42325-X0D5F7                     | In the Vertiv™ Avocent® DSView™ Web API, the user has the option to disable the API. The system.properties file is<br>located at \[DSViewInstallFolder]\etc\.<br>For example, the default Windows install folder is c:\Program Files\Vertiv\DSView 4\etc.<br>Example setting: API.DISABLE=1                                              |
| CAS-42328-Y9T2W4                     | SSL re-negotiation is disabled.                                                                                                    |
| CAS-42306-Z4S0Q5                     | The SSL cipher list has been modified.                                                                                                    |
| CAS-46064-G0C0B7<br>CAS-39332-D4Q8B5 | Fixed the issue where the HTML5 KVM session was opening to a black screen.                                                                                                    |

#### Historical Fixed Issues (SP14)

| ISSUE # | DESCRIPTION                                                                                                    |
|---------|----------------------------------------------------------------------------------------------------|
| N/A     | <ul> <li>Previous Vertiv™ Avocent® DSView™ software releases have used Flash-based technology for several pages; however, mainstream browsers are ending support of Adobe Flash on 12/31/2020. Beginning with SP13, the information contained in the following pages may be obtained through a different method:         <ul> <li>Unit Status page: The user may view the status for all units by accessing the <i>Units View</i> page and clicking on the appropriate unit filter (<i>Appliances or Target Devices</i>, for example) on the left navigation panel. The status for each unit is displayed in the Status column.</li> <li>Appliance Versions page: The user may view the list of appliance versions by creating a system task, exporting a report that contains the list of firmware versions for each appliance, and then filtering the report to the get firmware versions for each appliance type.</li> <li>Connections page:                 <ul> <li>Merge targets by accessing the Unit Overview page or using the merge operation in Unit View.</li> <li>Launch sessions from the Unit Overview page or by using <i>Power Operation</i> in Unit View.</li> <li>Check the topology from the Unit View page.</li> </ul> </li> <li>Renewed the CA signed certificates in the Java and ActiveX viewers for three more years.</li> <li>IMPORTANT NOTE: Old viewer certificates expire on 9/26/21. If you are unable to update to SP14 until after that date, you may perform a new viewer-only upgrade. See section 13 of these release notes for additional details and instructions on upgrading the viewers.</li> </ul></li></ul> |

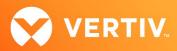

| ISSUE #                                                  | DESCRIPTION                                                                                                    |  |  |  |  |
|----------------------------------------------------------|----------------------------------------------------------------------------------------------------|--|--|--|--|
|                                                          | This issue is in regard to weak ciphers with the SSH server. In these cases, modification of the system.properties file is allowed. The user may modify the SSH.Server.Secure.Level security setting with the following values: NONE, WEAK, STRONG or PARANOID                                                                                                    |  |  |  |  |
| CAS-34645-M0Q1Q0                                         | The default level NONE (SP13) has increased to WEAK (SP14). The user has the option to increase the security level beyond the default level.                                                                                                    |  |  |  |  |
|                                                          | The system.properties file is located at \[DSViewInstallFolder]\etc\. For example, the default Windows install folder is c:\Program Files\Vertiv\DSView 4\etc.                                                                                                    |  |  |  |  |
|                                                          | Example setting: SSH.Server.Secure.Level=STRONG                                                                                                    |  |  |  |  |
| FERs                                                     | <ul> <li>Added support to the Vertiv<sup>™</sup> Avocent<sup>®</sup> MergePoint Unity<sup>™</sup> KVM over IP and serial console switch plug-in to push outlet names from the Vertiv<sup>™</sup> Avocent<sup>®</sup> DSView<sup>™</sup> software for all Geist<sup>™</sup> Power Distribution Units (PDUs) and Liebert<sup>®</sup> MPH PDUs.</li> <li>Enhanced HTML5 serial viewer that includes search functionality and expanded history.</li> <li>Enhanced HTML5 VMware viewer to support proxy configuration.</li> </ul> |  |  |  |  |
| CAS-36099-S2F3N6<br>CAS-35688-M5X2M4                     | Added support to the remote HTTPS server to enforce HTTP Strict Transport Security (HSTS).                                                                                                    |  |  |  |  |
| CAS-23996-M3H8D6                                         | Added more detailed information to the database backup task to provide the customer with better visibility in regard to potential database failure.                                                                                                    |  |  |  |  |
| CAS-24914-B0J3T2                                         | Fixed JRE vulnerabilities by updating the JRE version to 1.8.0 Update 202.                                                                                                    |  |  |  |  |
| CAS-32717-Y8W5L8                                         | Modified the initial MFA login process to stop during initial login and use the MFA tools (token) rather than allowing the first login to continue.                                                                                                    |  |  |  |  |
| CAS-25043-C8J2J5<br>CAS-36205-H0J6P5<br>CAS-37022-R4N7W5 | The Subject Alternative Name (SAN) is now included in the Certificate Signing Request (CSR).                                                                                                    |  |  |  |  |
| CAS-36799-B0X5X1<br>CAS-37615-P5Y3B4<br>CAS-36507-Q9D7Z6 | Upgraded PuTTY viewer to version 0.73 to resolve a cipher mismatch with Vertiv™ Avocent® ACS 6000 advanced console servers and Vertiv™ Avocent® ACS8000 advanced console systems.                                                                                                    |  |  |  |  |
| CAS-43652-C7R8X2                                         | Resolved issue where AD users launching SSH HTML5 viewer sessions experienced failing sessions.                                                                                                    |  |  |  |  |
| CAS-25044-R4N8W3                                         | Added support to allow the Vertiv™ Avocent® DSView™ software to establish an HTML5 KVM session to a Dell M1000E blade cascaded off of a Vertiv™ Avocent® MergePoint Unity™ switch.                                                                                                    |  |  |  |  |

#### 9. Known Issues

This release contains the following known issues:

- Linux Environments: The blade chassis plugin may be uninstalled when the Vertiv<sup>™</sup> Avocent<sup>®</sup> DSView<sup>™</sup> 4.5 management software is upgraded to SP17 and cannot be re-added to the management software.
- Linux Environments: User must manually update the file folder permissions to avoid an error uploading appliance files via the UI.
- The Java Viewer is not supported for AlmaLinux 8.5.
- The Java Viewers (Serial, Video and VNC) may not launch when using Java Runtime Environment (JRE) versions less than 1.8.0.72.
- Legacy viewers support 32-bit browsers only.

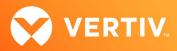

- The RDP Viewer and Putty will not work if the client machine does not have the Microsoft Visual C++ 2010 SP1 Redistributable Package (x86) installed. While the RDP Viewer works in IE11, it does not work with Windows OS versions higher than Windows Server 2012.
- For a Vertiv<sup>™</sup> Avocent<sup>®</sup> Universal Management Gateway appliance target, the HTML5 Proxy will not work if Use dedicated WSS port is enabled on the appliance side.
- It will be necessary to download the VMware VMRC 10.0.4 or above in order to launch the VMware Viewer.
- Prior to launching the HTML5 VMware Viewer, you must trust or accept the VMware ESX Server/VC certificate.
- The Vertiv<sup>™</sup> Avocent<sup>®</sup> DSView<sup>™</sup> software dial-out from Linux requires root access.
- There is a known issue when attempting to upgrade from Vertiv<sup>™</sup> Avocent<sup>®</sup> DSView<sup>™</sup> software version 4.5.0.190 or older versions to DSView<sup>™</sup> software version 4.5.0.247 or newer versions on CentOS 7 and Red Hat 7. The workaround for this issue is to perform a database backup of the current Vertiv<sup>™</sup> Avocent<sup>®</sup> DSView<sup>™</sup> version, do a fresh install of the newer DSView<sup>™</sup> software version and restore the database using the backup. For a spoke, delete the spoke from the hub, do a fresh install on the spoke server and re-register to the hub.
- An open Java-based viewer session will not automatically be closed by the Vertiv<sup>™</sup> Avocent<sup>®</sup> DSView<sup>™</sup> software if you log out of the software. This is a side effect of removing Java support from the browsers.
- You should not use hostnames (DNS defined names) for addressing appliances. Use the IP address only.
- The Vertiv<sup>™</sup> Avocent<sup>®</sup> DSView<sup>™</sup> software does not support NTLM SSO for Windows Server 2012 and Windows Server 2016.
- The JCE Extension Library needs to be downloaded to support Kerberos SSO on Windows 2016.
- SUSE11 installs requires at least 8GB memory.
- The Digi Rapidport/4 USB modem is not compatible with Windows Server 2016.
- The Vertiv<sup>™</sup> Avocent<sup>®</sup> DSView<sup>™</sup> software no longer supports Kerberos SSO in a Windows Server 2008 OS.

#### **10.Devices Supported**

#### Vertiv<sup>™</sup> Devices

- Avocent<sup>®</sup> ACS 6000 advanced console servers
- Avocent<sup>®</sup> ACS8000/800 advanced console systems
- Avocent<sup>®</sup> AutoView 2108/ 2216 and 3108/3216 switches
- Avocent<sup>®</sup> MergePoint Unity<sup>™</sup> 1016, MergePoint Unity<sup>™</sup> 1016DAC, MergePoint Unity<sup>™</sup> 104E, MergePoint Unity<sup>™</sup> 108E, MergePoint Unity<sup>™</sup> 108EDAC, MergePoint Unity<sup>™</sup> 2016, MergePoint Unity<sup>™</sup> 2016DAC, MergePoint Unity<sup>™</sup> 2032, MergePoint Unity<sup>™</sup> 2032DAC, MergePoint Unity<sup>™</sup> 4032, MergePoint Unity<sup>™</sup> 4032DAC, MergePoint Unity<sup>™</sup> 8032 and MergePoint Unity<sup>™</sup> 8032DAC KVM over IP and serial console switches
- Avocent<sup>®</sup> Power Management Distribution Unit (PM PDU) PM 1000/2000/3000 PDUs
- Avocent<sup>®</sup> SPC power control devices
- Avocent<sup>®</sup> Universal Management Gateway 2000, 4000 and 6000 appliances
- Geist™ Upgradeable PDU GU2 and R-Series (RCM, RCU) rack PDUs running firmware 5.3.0 or later.
- Liebert<sup>®</sup> GXT4/GXT5 UPS devices
- Vertiv™ MPH2™ rack PDUs (with RPC-2000 cards), Liebert® MPH rack PDUs, and Vertiv™ MPX™ rack PDUs (with RPC-1000/RPC-2000 cards)

#### **Other Devices**

- APC AP78xx, AP79xx, AP8881, AP8661 and AP8941 PDUsD
- Blade, Dell DRAC MC, Dell M1000e, FSC BX600, Generic Blade Chassis, HP BladeSystem, HP BladeSystem c-Class, HP BladeSystem p-Class, IBM BladeCenter, IBM BladeCenter H, IBM BladeCenter HT, IBM BladeCenter T

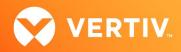

- Citrix XenServer 6.5 Standard
- Dell 2161DS-2, Dell 2321DS, Dell 4161DS and Dell 8321DS appliances
- Dell Remote Console Switch (1082DS/2162DS/4322DS) product family
- FCL Plug-in to support FW Digital KVM Switch product line FW-D1008NP, FW-D2016NP, FW-D2032NP, FW-D4016NP, FW-D8032NP
- Fujitsu KVM s4 Appliance product family KVM s4-0812, KVM s4-1622, KVM s4-3242
- HP Console Switch G2 product family Server Console Switch G2 0x2x16, Server Console Switch G2 0x2x32, IP Console Switch G2 1x1Ex8, IP Console Switch G2 2x1Ex16, IP Console Switch G2 4x1Ex32
- HP G3 KVM Console Switch 0x1x8 G3 KVM Console Switch, 0x2x16 G3 KVM Console Switch
- IBM Console Switch GCM16/32 product family
- KVM Switch product family: 1x1x8 switch, 2x1x16 switch, 8x1x32 switch
- Lenovo GCM 16/32 console switch product family
- Lenovo LCM 8/16 switch product family
- Microsoft Hyper-V2 on Windows 2008 R2
- Microsoft Hyper- V3 on Windows 2012 and 2012 R2
- MPI Intelligent PDU family
- Server Technologies Sentry Switched CDU CW-8H1\*, CW-8H2\*, CW-16V1\*, CW-16V2\*, CW-24V2\*, CW-24V3\*, CW-32VD1\*, CW-32VD2\*, CW-48V5Z454-A1P, CW-24VY-L30M, CWG-24V4Z423A9/QR, CW-8H1A413, CW-24V4K425A9, STV-4501C, STV-6502M and STV-4501C (supported models may change; contact Technical Support for current information)

NOTE: Models with an asterisk (\*) must be attached to a managed appliance such as the Vertiv™ Avocent® MergePoint Unity™ KVM over IP and serial console switch.

• VMware 6.0, VMware 6.5 and VMware 6.7

#### 11. Plug-in Information and Versions

NOTE: All plug-ins listed below are shipped with the Vertiv<sup>™</sup> Avocent<sup>®</sup> DSView<sup>™</sup> software. Pre-Installed plug-ins are automatically loaded into the Vertiv<sup>™</sup> Avocent<sup>®</sup> DSView<sup>™</sup> software and are ready for use. Optional plug-ins must be loaded into the Vertiv<sup>™</sup> Avocent<sup>®</sup> DSView<sup>™</sup> software to be used. It is recommended that only plug-ins that will be used be loaded.

NOTE: The minimum recommended plug-in versions to be used with this software version are listed in the table that follows.

- Please see the Vertiv<sup>™</sup> Avocent<sup>®</sup> Universal Management Gateway appliance plug-in release notes for features affecting this plug-in in this release of Vertiv<sup>™</sup> Avocent<sup>®</sup> DSView<sup>™</sup> software. The release notes are available at <u>www.vertiv.com</u>.
- Please use the recommended Virtualization plug-in version with the Vertiv<sup>™</sup> Avocent<sup>®</sup> DSView<sup>™</sup> software for support for vMotion and Microsoft VMM. This version of the software supports SCVMM 2008 installed on Windows 2008 R2 and SCVMM 2012 installed on Windows 2012 R2.

| PLUG-IN                                                                  | VERSION  | PRE-INSTALLED/OPTIONAL |
|--------------------------------------------------------------------------|----------|------------------------|
| Vertiv <sup>™</sup> Avocent <sup>®</sup> ACS8000 console system          | 2.26.2.1 | Pre-installed          |
| Vertiv <sup>™</sup> Avocent <sup>®</sup> ACS 6000 console server         | 3.7.0.5  | Pre-installed          |
| Vertiv™ Avocent® MergePoint Unity™ KVM over IP and serial console switch | 2.10.0   | Pre-installed          |
| Vertiv™ Avocent® Power Management Distribution Unit (PM PDU)             | 2.0.1.8  | Pre-installed          |
| Vertiv™ Avocent® Universal Management Gateway appliance                  | 4.5.0.18 | Pre-installed          |

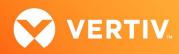

| PLUG-IN                                               | VERSION      | PRE-INSTALLED/OPTIONAL |
|-------------------------------------------------------|--------------|------------------------|
| Blade Chassis support                                 | 1.2.0.55     | Pre-installed          |
| Vertiv™ RPC2 and Rack PDU support                     | 1.1.2.4      | Pre-installed          |
| Infrastructure                                        | 2.0.0.20     | Pre-installed          |
| Vertiv™ Liebert® Rack PDU support                     | 1.1.0.31     | Pre-installed          |
| Virtualization                                        | 3.0.0.701    | Pre-installed          |
| APC MasterSwitch RPDU support                         | 4.0.0.15     | Optional               |
| Vertiv™ Avocent® AutoView™ switch                     | 1.31.0.4476  | Optional               |
| Vertiv™ Avocent® AutoView™ switch for Dell            | 1.31.0.4476  | Optional               |
| Dell Remote Console Switch (1082DS/2162DS/4322DS)     | 2.8.3        | Optional               |
| Fujitsu KVM s4 Appliance                              | 1.32.0.24542 | Optional               |
| Vertiv™ Geist™ rPDU                                   | 1.0.0.5      | Optional               |
| HP G2 Console Switch                                  | 2.3.7.25473  | Optional               |
| HP G3 KVM Console Switch                              | 2.3.7.25473  | Optional               |
| IBM Console Switch GCM16/32                           | 2.3.0.25179  | Optional               |
| Lenovo GCM 16/32 Console Switch                       | 2.3.0.25179  | Optional               |
| Lenovo Local Console Manager (LCM) Switch             | 1.30.0.4476  | Optional               |
| Vertiv <sup>™</sup> Liebert® GXT4 or GXT5 UPS devices | 1.0.0.445    | Optional               |
| MPI PDU                                               | 1.0.0.22     | Optional               |
| Server Tech Sentry 3 PDU                              | 1.0.0.43     | Optional               |
| Server Tech Sentry 4 PDU                              | 1.0.0.12     | Optional               |

#### 12. Using a Virtual Machine

You may set up the Vertiv<sup>™</sup> Avocent<sup>®</sup> DSView<sup>™</sup> management software to run on a Virtual Machine (VM). The following specifications are recommended as baseline resources for installing the Vertiv<sup>™</sup> Avocent<sup>®</sup> DSView<sup>™</sup> software. Depending on the size of the Vertiv<sup>™</sup> Avocent<sup>®</sup> DSView<sup>™</sup> software database, these specifications may need to be increased to improve software performance.

### NOTE: VMware administrators should monitor the performance of the VM to ensure that the appropriate resources are provided to support the software system.

#### Recommended VM Requirements for Running the Vertiv<sup>™</sup> Avocent<sup>®</sup> DSView<sup>™</sup> Software

#### NOTE: It is recommended that vMotion and Ballooning be disabled for this VM scenario.

The minimum required specifications for setting up a VM to run the Vertiv™ Avocent® DSView™ software are as follows:

- 6 GB RAM (Reserved)
- 1-2 vCPUs (1 core)

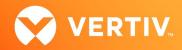

- 40+ GB HDD (<7000 target devices)/ 80+ GB HDD (>7000 target devices)
- 1 NIC dedicated 100% (VMXNET3-1 GB or 10 GB suggested)

The following best practices are recommended for improved performance on VMs in a VMware environment:

- Verify that the Vertiv<sup>™</sup> Avocent<sup>®</sup> DSView<sup>™</sup> software VMs sharing a vSwitch connected via an NIC are not connected to an oversubscribed network switch.
- Verify that the Vertiv<sup>™</sup> Avocent<sup>®</sup> DSView<sup>™</sup> software VMs are not connected to an oversubscribed storage LUN.
- Verify that the Vertiv<sup>™</sup> Avocent<sup>®</sup> DSView<sup>™</sup> software VMs are not placed on oversubscribed server hardware.
- Ensure there are no issues with switches or ports that are oversubscribed due to too many VMs sharing a single port or VLAN.
- Ensure there is available spare capacity in datastores and ensure you are not queuing during peak business hours.
   NOTE: Queuing is when there is not enough IO being processed by your storage unit and reads/writes are backing up (or queuing).
- Monitor all resource thresholds to ensure more hardware resources are added before your warning thresholds are breached. Allowing an ESXi host to be oversubscribed puts its VMs at a risk of poor performance.

#### 13. HTML5 Viewer Notes

- Due to limited resources for HTML5 Viewers with Microsoft Internet Explorer browsers, the All Targets Live option in Scan mode is disabled when using Microsoft Internet Explorer browsers.
- When using the HTML5 Serial Viewer, some systems may require the following:
  - Ensure no pop-up blockers are enabled within the browser and accept the certificate when prompted.
  - Ensure the following TCP ports are not blocked by security services on the network or client:
    - TCP port 443, for use with Vertiv<sup>™</sup> Avocent<sup>®</sup> Universal Management Gateway appliances and Vertiv<sup>™</sup> Avocent<sup>®</sup> ACS8000 console systems
    - TCP port 4206, for use with Vertiv<sup>™</sup> Avocent<sup>®</sup> MergePoint Unity<sup>™</sup> KVM over IP and serial console switches
  - When using Internet Explorer (IE), enable Certificate Authentication under the Vertiv<sup>™</sup> Avocent<sup>®</sup> DSView<sup>™</sup> software client server Session Properties menu.

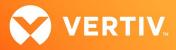

#### 14. Flash Notes

- Although Vertiv<sup>™</sup> Avocent<sup>®</sup> DSView<sup>™</sup> software releases prior to SP13 used Flash-based technology within some software pages/features, mainstream browsers ended support of Adobe Flash at the end of December 2020. Beginning with SP13, information contained in the following Vertiv<sup>™</sup> Avocent<sup>®</sup> DSView<sup>™</sup> software pages may be obtained through a different method:
  - Unit Status page: You may view the status for all units by accessing the Units View page and clicking on the appropriate unit filter (*Appliances* or *Target Devices*, for example) on the left navigation panel. The status for each unit is displayed in the Status column.
  - Appliance Versions page: You may view the list of appliance versions by creating a system task, exporting a report that contains the list of firmware versions for each appliance, and then filtering the report to the get firmware versions for each appliance type.
  - Connections page:
    - Merge targets by accessing the Unit Overview page or using the merge operation in Unit View.
    - Launch sessions from the Unit Overview page or by using Action in Unit View.
    - Perform power operations from the Unit Overview page or by using Power Operation in Unit View.
    - Check the topology from the Unit View page.
- Links to old Flash-based pages have been removed.
- The CA signed certificates in the Java and ActiveX viewers are renewed for three more years.

IMPORTANT NOTE: Old viewer certificates expired on September 26, 2021. If you did not perform a viewer-only upgrade or update to SP14 before then, your Java and ActiveX viewers may not launch. In this case, ensure you've updated to this service pack.

© 2024 Vertiv Group Corp. All rights reserved. Vertiv<sup>™</sup> and the Vertiv logo are trademarks or registered trademarks of Vertiv Group Corp. All other names and logos referred to are trade names, trademarks or registered trademarks of their respective owners. While every precaution has been taken to ensure accuracy and completeness here, Vertiv Group Corp. assumes no responsibility, and disclaims all liability, for damages resulting from use of this information or for any errors or omissions.